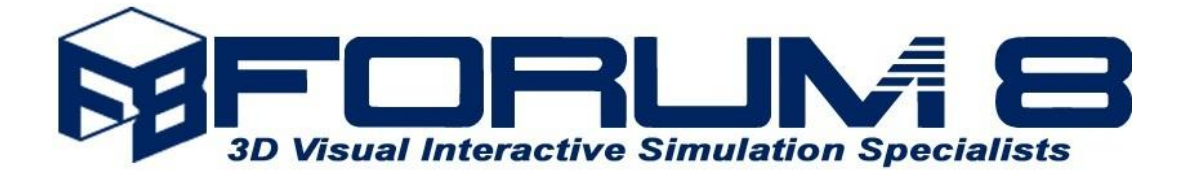

# **VR-Cloud® Ver.5**

## **Mechanism for New Interface**

The PC version of VR-Cloud® client has been updated substantially with a new interface which means users connecting to the VR-Cloud® server can now use the enhanced features and effects to experience the Virtual Reality world in a far more realistic way than previously.

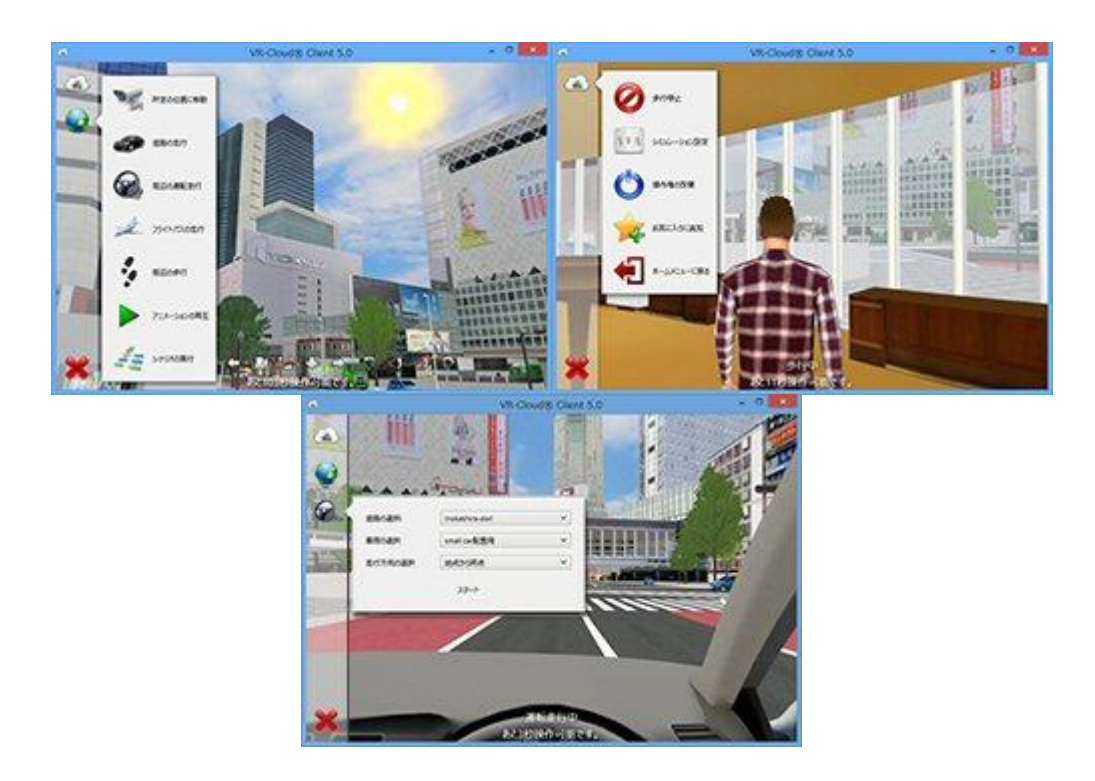

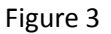

The user interface in this new version is stored on the server side and sent to the client when it connects to the server. This method enables users to customize the user interface of the VR-Cloud® client to match their precise requirements. Each server can now link to a different user interface.

In the case of a project which has a specific requirement, the additional user interface can be provided by FORUM8. Because it is very easy to add the user interface, there is no need to purchase additional software or update the existing component.

## **VR-Cloud® Script Plug-in**

To develop the new user interface, the VR-Cloud® script plug-in is required. You do not need to purchase the SDK or any other development tools. A simple text editor is all you need to create the user interface and the VR-Cloud® server manages and sends everything that needs to be sent to the client. The software does not need to be upgraded.

The new user interface which is created via the VR-Cloud® script plug-in can include images. Therefore, not only can you improve the overall quality of the new user interface, you can also make it more visually intuitive by adding logos, diagrams, and other data to improve the user experience.

## **New Home Menu Interface**

The interface of the Home Menu has also been improved and simplified.

The contents list can be browsed more easily because you can now scroll through the list using your mouse wheel and change the size of thumbnails. You can do likewise to the book mark and history lists.

The detail of each content has become much more comprehensive.

The client option such as the preferred language can now be set directly from the home menu. The contents list has also been improved. In this version it is now possible to connect your chosen contents list and to change the default contents list manually (the list that is imported when you start the program), as easily as inputting the address of the home page.

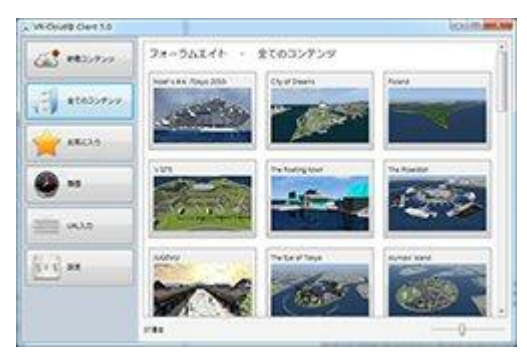

Figure 4 Home Menu

## **New Contents Interface**

After connecting to the server, the contents interface is displayed. The contents interface is far more intuitive. All the functions are now displayed in one menu so you can now navigate through the menu (by clicking undo, exit etc.) quickly and easily.

#### **Implementation of UC-win/Road Ver.9**

VR-Cloud® Ver.5.0 is developed based on UC-win/Road Ver.9.0 so it includes many of its new and enhanced features as well as the V9 new plug-ins.

> *For more information please contact patrick@forum8.com* **FORUM8** Western Office: Fleet House 8-12 New Bridge Street, London, EC4V 6AL +44(0)207 822 1887 www.forum8.com